## 组网及说明

## **1 配置需求或说明**

### **1.1 适用产品系列**

本手册适用产品及系列参考附录:设备适配表。

### **1.2 配置需求及实现的效果**

本案例实现WX2540H下联ap WA5320-C-EI与远端apWA5530做mesh链路,实现瘦瘦桥接,给终端提 供Mesh-network的无线网路,为客户端分配192.168.2.0/24的地址。

该案例中AC为WX2540H, MPP为WA5320-C-EI负责连接无线Mesh网络和非Mesh网络, MAP为WA5 530同时提供Mesh服务和接入服务。

**2 组网图**

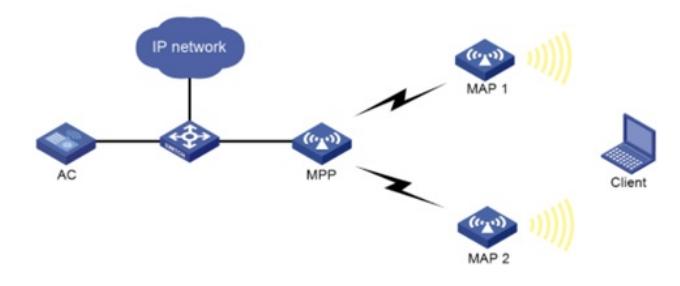

### 配置步骤

# **3 配置步骤**

### **3.1 配置Mesh功能**

# 创建一个编号为1的Mesh Profile。 <AC> system-view [AC] wlan mesh-profile 1 # 配置Mesh ID为1。 [AC-wlan-mesh-profile-1] mesh-id 1 # 配置认证模式为SAE。 [AC-wlan-mesh-profile-1] akm mode sae # 配置预共享密钥为12345678。 [AC-wlan-mesh-profile-1] preshared-key pass-phrase simple 12345678 # 开启Mesh Profile。 [AC-wlan-mesh-profile-1] mesh-profile enable [AC-wlan-mesh-profile-1] quit

### **3.2 配置无线服务模板**

# 配置无线服务模板1, 配置SSID为Mesh-network, 并使能服务模板。 [AC] wlan service-template service1 [AC-wlan-st-s1] ssid Mesh-network [AC-wlan-st-1] service-template enable [AC-wlan-st-1] quit

### **3.3 配置MPP**

# 创建AP的模板,名称为mesh1,型号名称选择WA5320-C-EI,并配置AP的序列号为xxxxx。 [AC] wlan ap mesh1 model WA5320-C-EI [AC-wlan-ap-mesh1] serial-id xxxxx # 将Mesh Profile 1绑定到mesh1的Radio 1口。 [AC-wlan-ap-mesh1] radio 1 [AC-wlan-ap-mesh1-radio-1] mesh-profile 1 # 配置射频类型为dot11n(5GHz)。 [AC-wlan-ap-mesh1-radio-1] type dot11an # 配置射频工作信道为149。 [AC-wlan-ap-mesh1-radio-1] channel 149 # 开启Radio。 [AC-wlan-ap-mesh1-radio-1] radio enable [AC-wlan-ap-mesh1-radio-1] quit # 配置MPP停止发送邻居探测请求。 [AC-wlan-ap-mpp] portal-service enable [AC-wlan-ap-mpp] quit

#### **3.4 配置MAP**

# 创建AP的模板, 名称为mesh2, 型号名称选择WA5530, 并配置AP的序列号为xxxx。 [AC] wlan ap mesh2 model wa5530 [AC-wlan-ap-mesh2] serial-id xxxxx # 将Mesh Profile 1绑定到mesh2的Radio 1口。 [AC-wlan-ap-mesh2] radio 1 [AC-wlan-ap-mesh2-radio-1] mesh-profile 1 # 将无线服务模板service1绑定到mesh2的Radio 1口。 [AC-wlan-ap-mesh2-radio-1] service-template 1 vlan 3 # 配置射频类型为dot11n(5GHz)。 [AC-wlan-ap-mesh2-radio-1] type dot11an # 配置射频工作信道为149。 [AC-wlan-ap-mesh2-radio-1] channel 149 # 向MESH2的邻居白名单中添加MPP上Radio 1的MAC地址, 使MESH2仅与MPP建立Mesh连接, 以 避免环路的产生。 [AC-wlan-ap-mesh2-radio-1] mesh peer-mac-address xxxx-xxxx-xxxx # 开启射频功能。

[AC-wlan-ap-mesh2-radio-1] radio enable [AC-wlan-ap-mesh2-radio-1] quit [AC-wlan-ap-mesh2] quit

配置关键点证

**舞AC上查看上线AP,角色为MPP的mesh1,角色为MAP的mesh2两个AP均上线** <H3C>dis wlan ap all

Total number of APs: 2